## Государственный сайт с информацией о государственных муниципальных учреждениях

На сайте [bus.gov.ru](https://bus.gov.ru/pub/home) можно производить поиск в реестре учреждений по названиям, видам услуг, карте, ключевым словам. Также присутствуют аналитические отчёты об учреждениях, рейтинги. Каждому учреждению можно поставить оценку и оставить соответствующий отзыв, либо просмотреть оценки и отзывы других пользователей.

Официальный сайт [bus.gov.ru](https://bus.gov.ru/pub/home) — это также результаты независимой оценки (рейтинг организаций), которые основываются на открытости, комфортности, времени ожидания, доброжелательности удовлетворённости. При оценке учреждений используется балльная шкала. Результаты независимой оценки. Перечни услуг и работ ещё один крупный раздел сайта, где Вы можете обратиться к различным перечням (классификаторам) государственных и муниципальных услуг и работ. Несомненно, [bus.gov.ru](https://bus.gov.ru/pub/home) является источником получения соответствующей информации. На данном сайте можно осуществить поиск информации о нужных Вам учреждениях. ознакомиться с результатами независимой оценки, а также рассмотреть перечни услуг и работ.

Особое внимание стоит уделить меню, доступному по ссылке, представленной в левом верхнем углу веб-ресурса» Именно здесь представлен полный перечень ссылок, с помощью которых можно обратиться к нужным Вам сведениям.

Так, здесь доступны ссылки на информацию об учреждениях, реестр организаций, перечни (классификаторы) услуг и работ, реестр государственных заданий, аналитику, независимую систему оценки качества, документы, новости, вопросы и ответы, форум, отзывы и оценки, открытые данные и обратную связь. Здесь же представлены ссылки на материалы, адресованные целевым аудиториям: потребителям услуг, учреждениям и учредителям.

## Алгоритм действий

1. Для того чтобы оценить учреждение, необходимо выбрать регион:

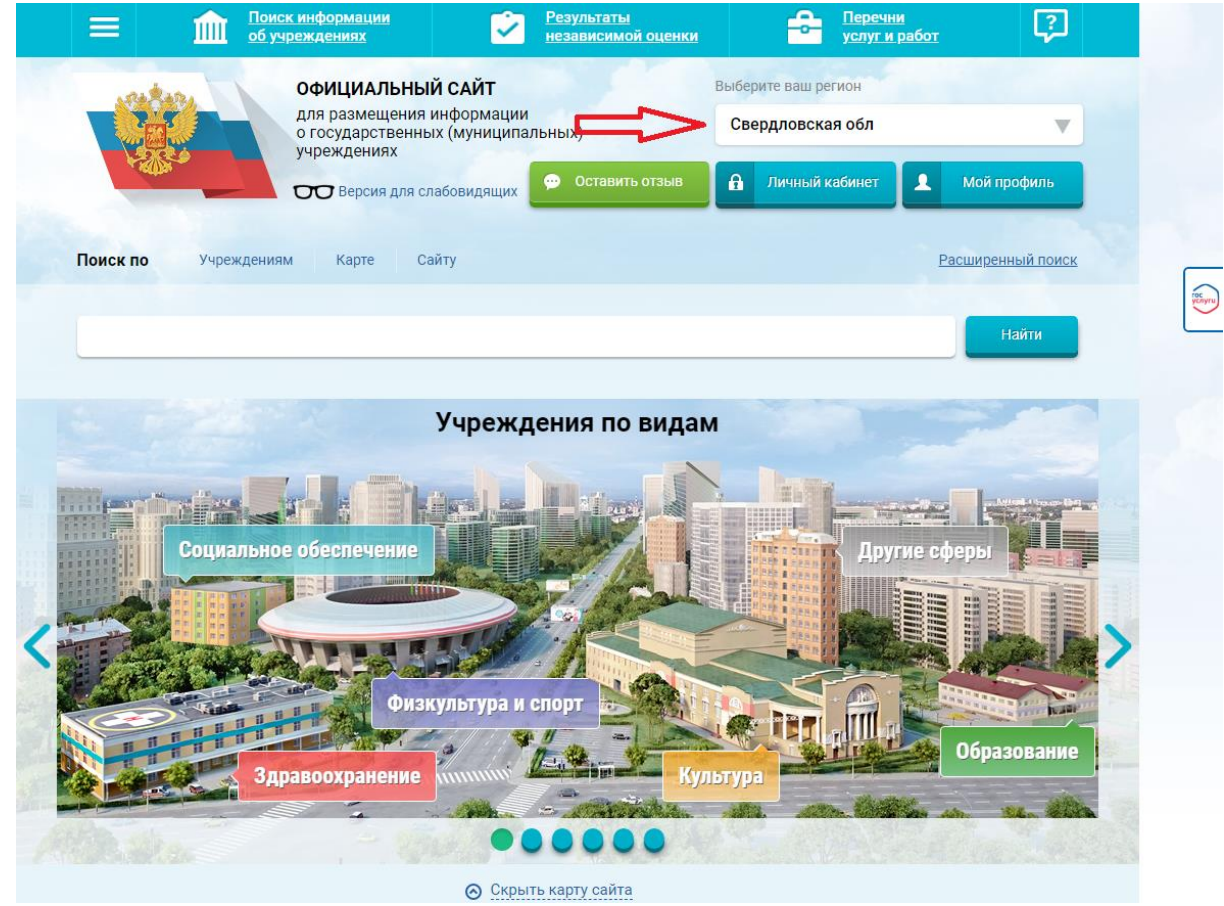

2. Далее выбирается учреждение по названию:

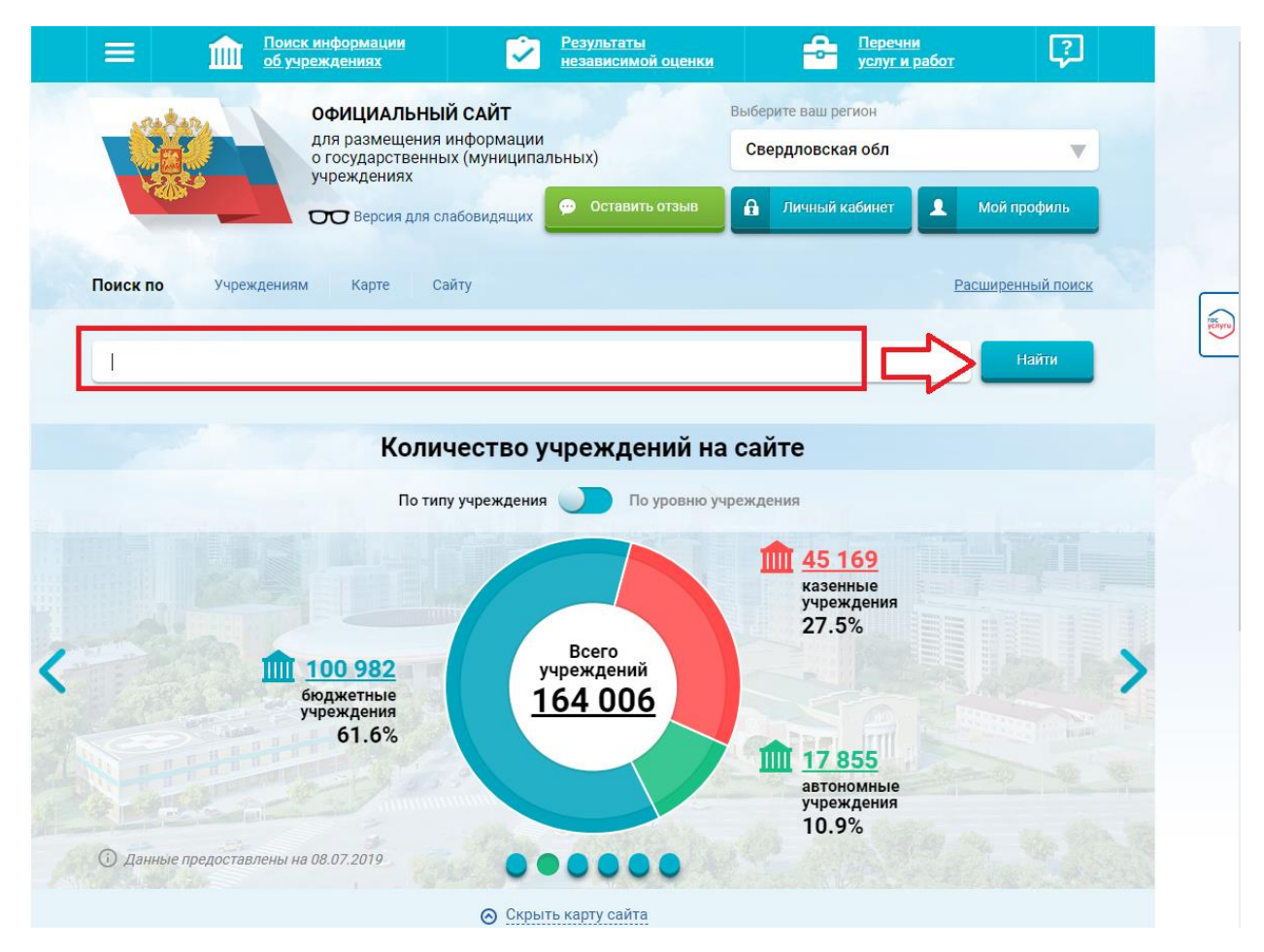

## Например, Полевской

## 3. Далее в списке можно выбрать учреждение

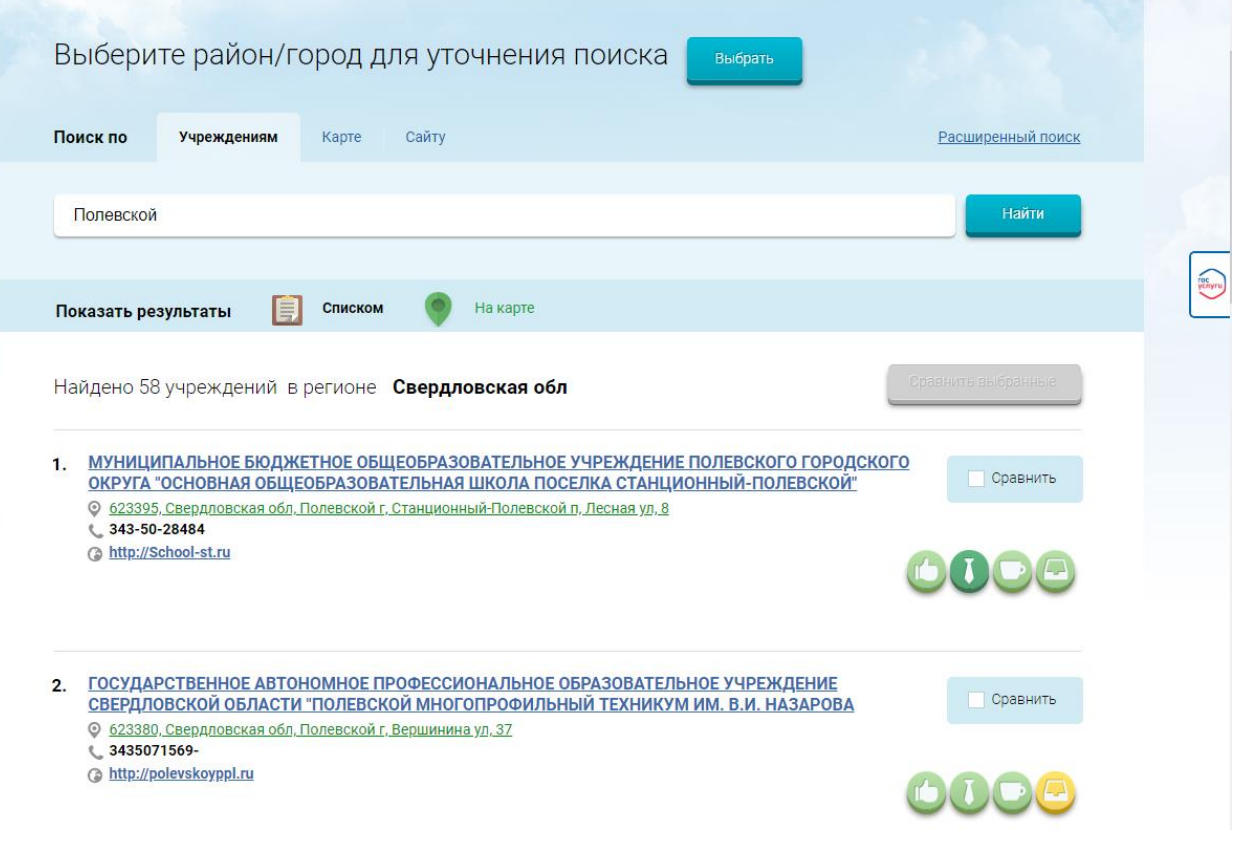

4. Выбрав учреждение, оставив отзыв.

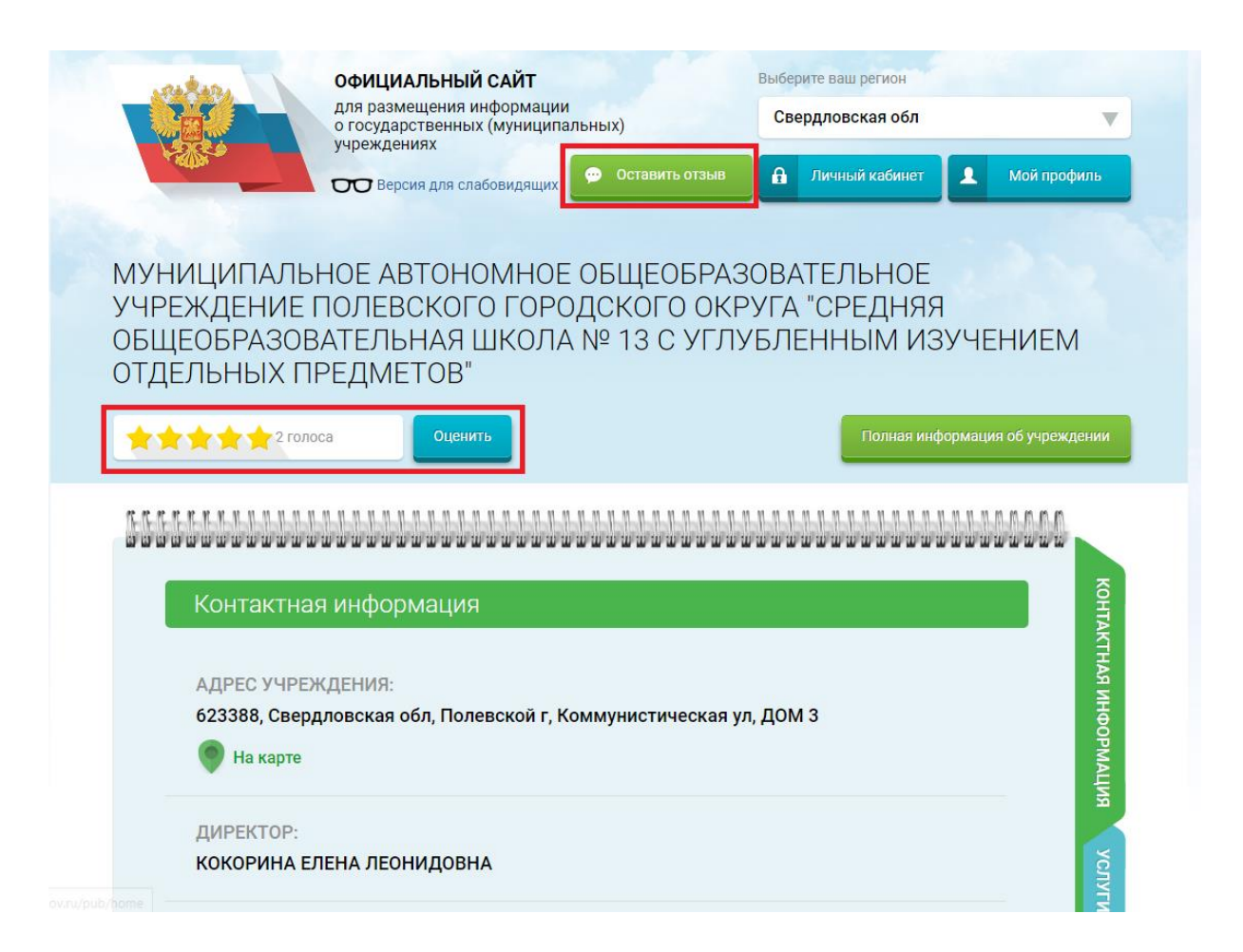